# *P25 - Analog\_Bridge and P25 Reflector*

*DETAILS*

# P25 ANALOG BRIDGE and REFLECTOR

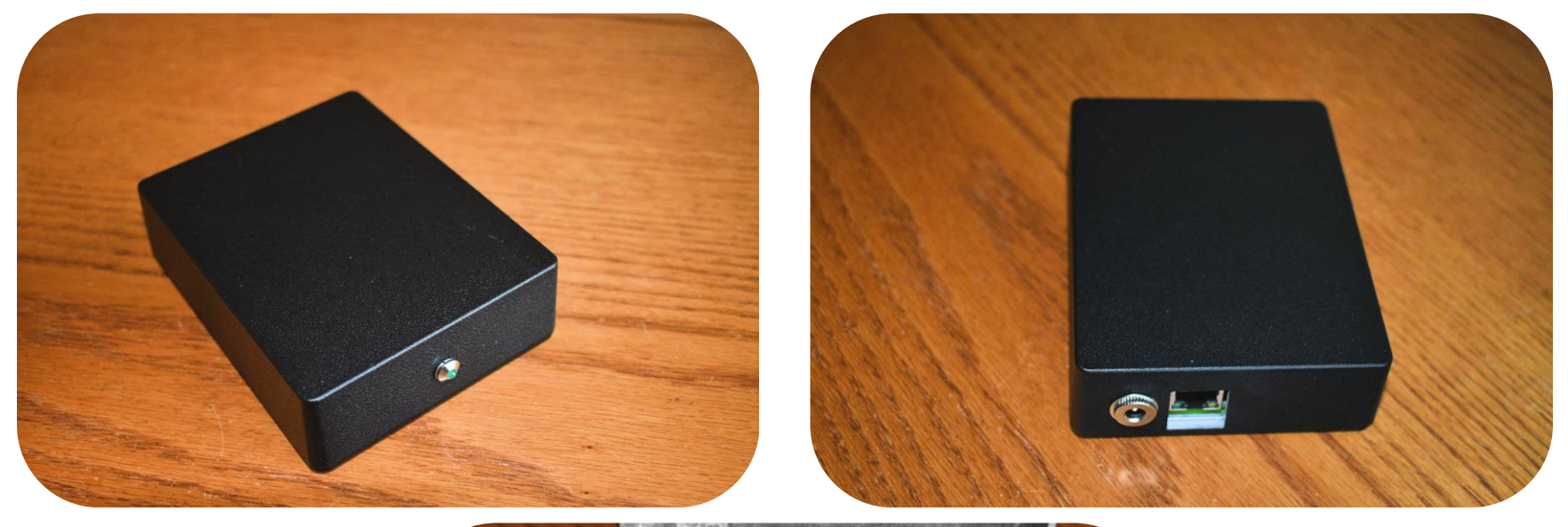

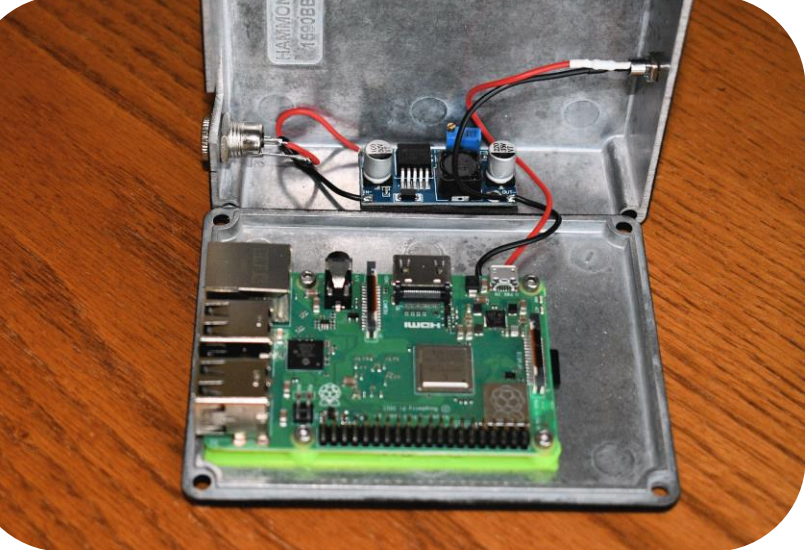

# P25 – ANALOG BRIDGE FLOW CHART

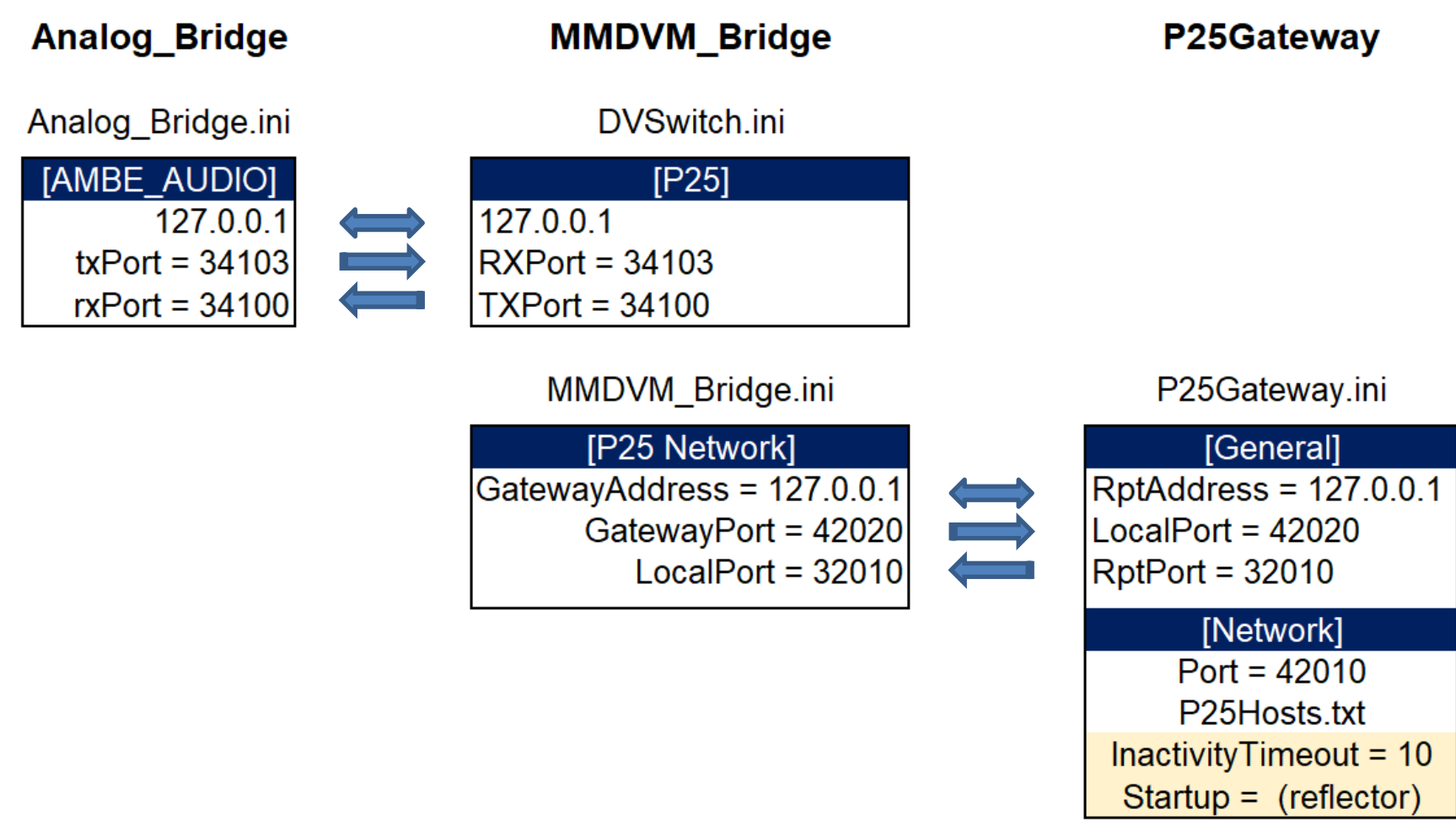

(Set Inactivity Timeout and Startup as desired)

### Analog\_Bridge.ini changes

### **INITIAL FILE**

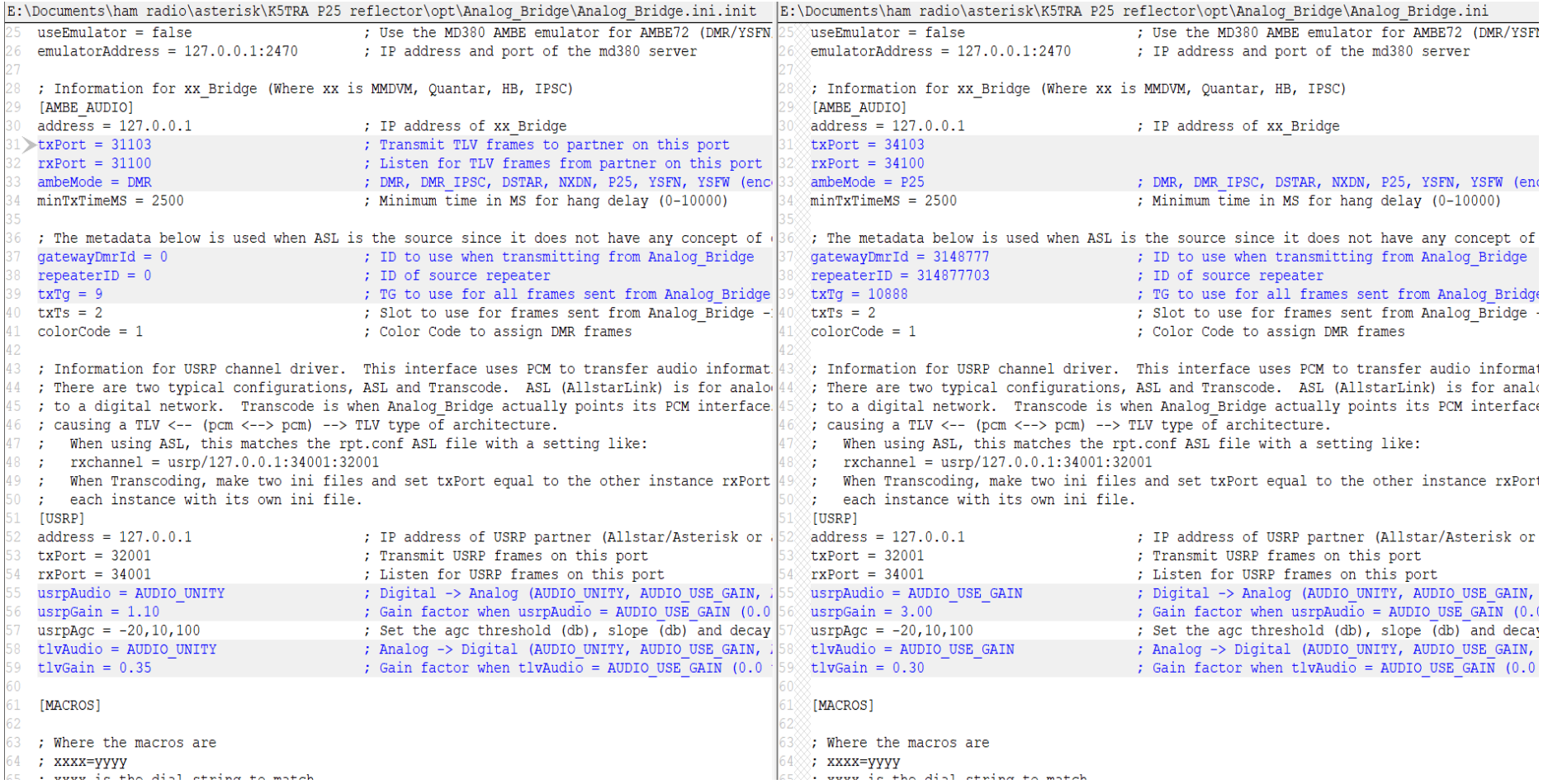

## DVSwitch.ini

```
; Configure the P25 Partner
: Audio format is IMBE 88 bit
[P25]Address = 127.0.0.1 ; Address to send AMBE TLV frames to (export)
TXPort = 34100; Port to send AMBE TLV frames to (export)
RXPort = 34103; Port to listen on (import)
{}_{\text{slot}} = 2
                              ; Export slot
```
#### NO CHANGES NEEDED IN DVSwitch.ini

# MMDVM\_Bridge.ini changes

### **INITIAL FILE**

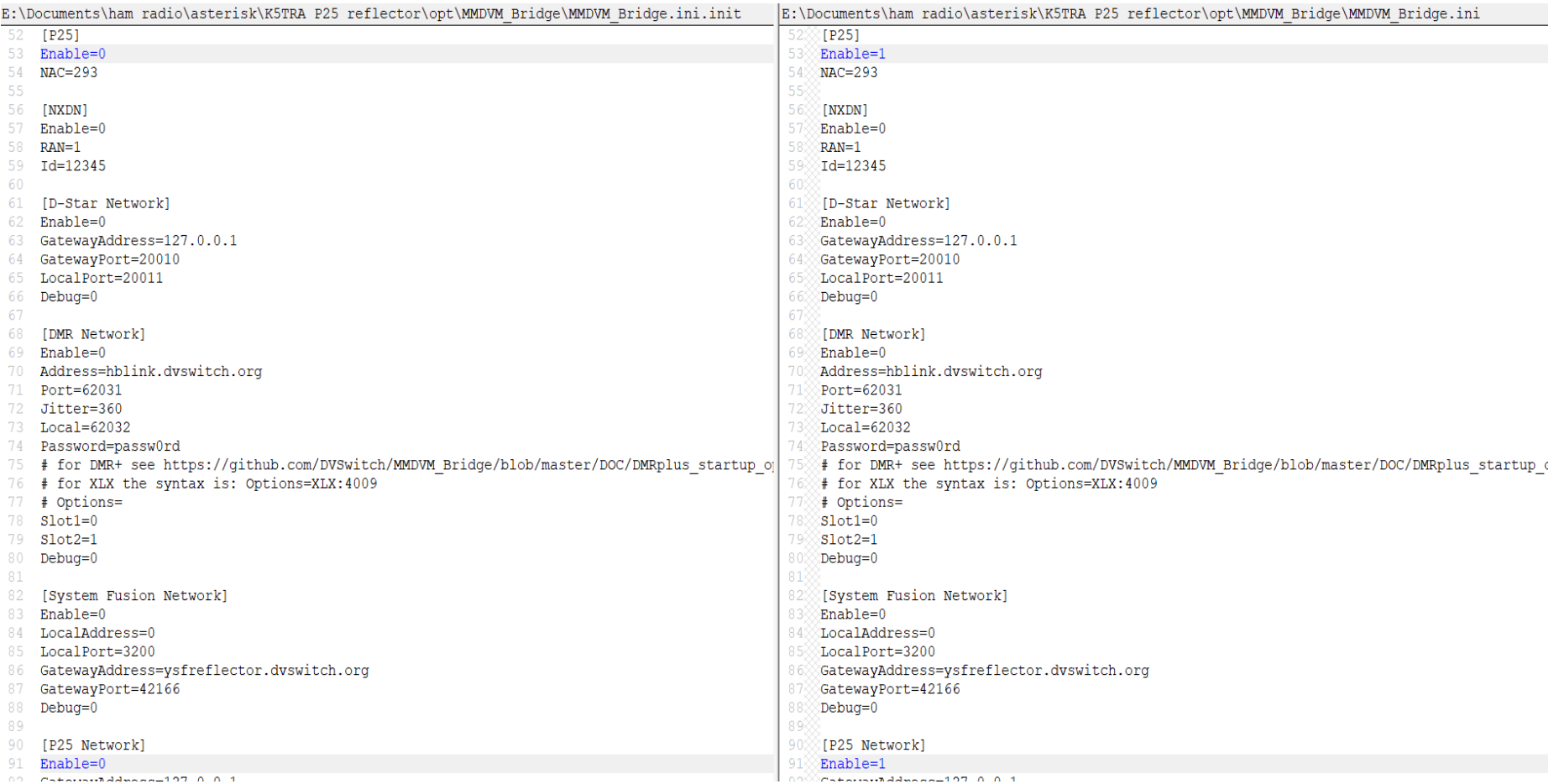

# MMDVM\_Bridge.ini station specific changes

[General] 1  $2 -$ Callsign=NOCALL 3 Id=1234567  $4$  Timeout=180  $5 -$ Duplex=0 6  $\tau$  $[Info]$ 8 RXFrequency=222340000 TXFrequency=224940000 9.  $10$  Power=1 11 Latitude=41.7333 12 Longitude=-50.3999 13 Height=0 14 Location=Iceberg, North Atlantic 15 Description=MMDVM Bridge 16 URL=https://groups.io/g/DVSwitch 17

### Highlighted items need your station specific data

### P25Gateway.ini changes

### **INITIAL FILE**

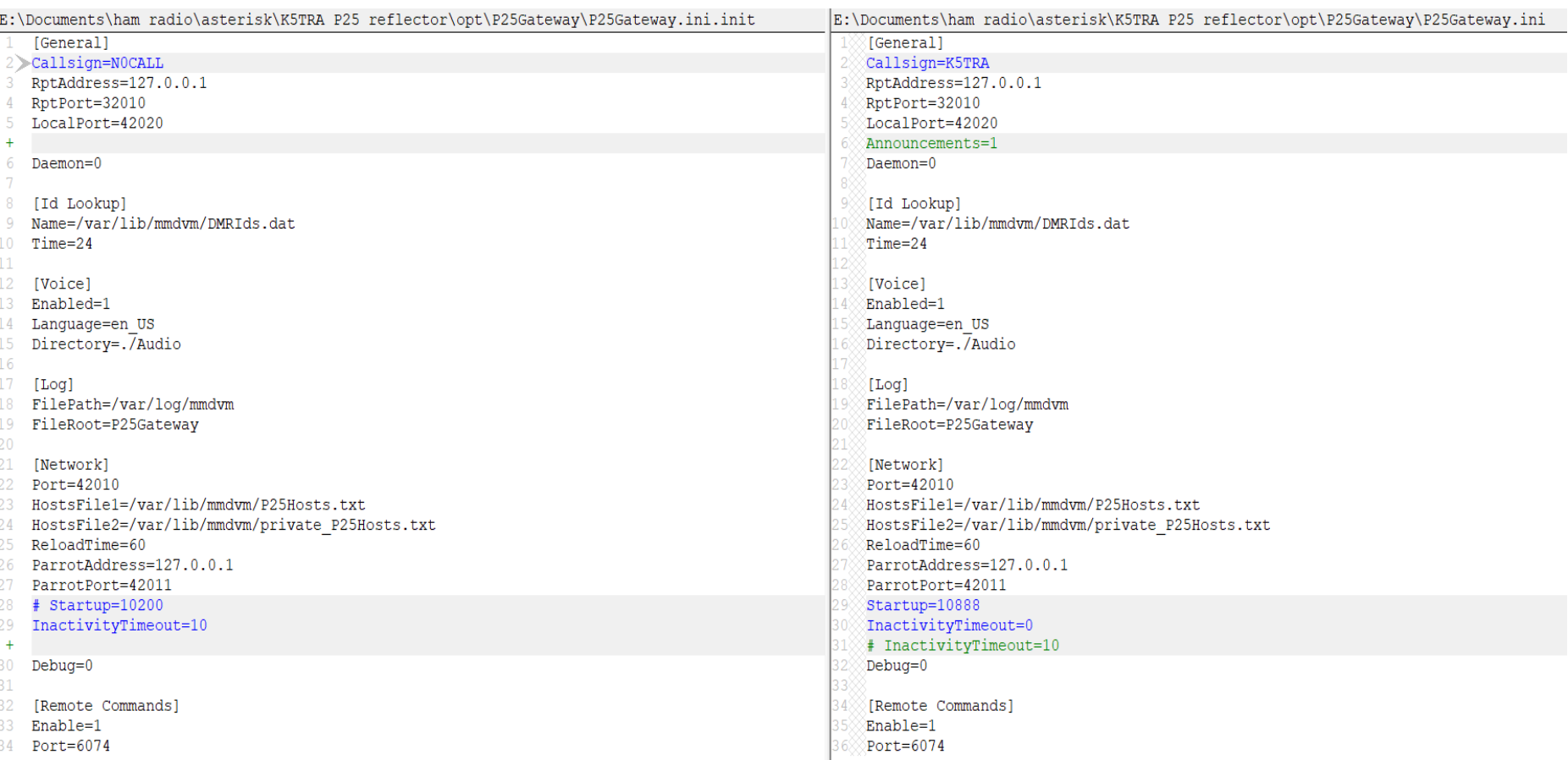

### P25Reflector.ini changes

### **INITIAL FILE**

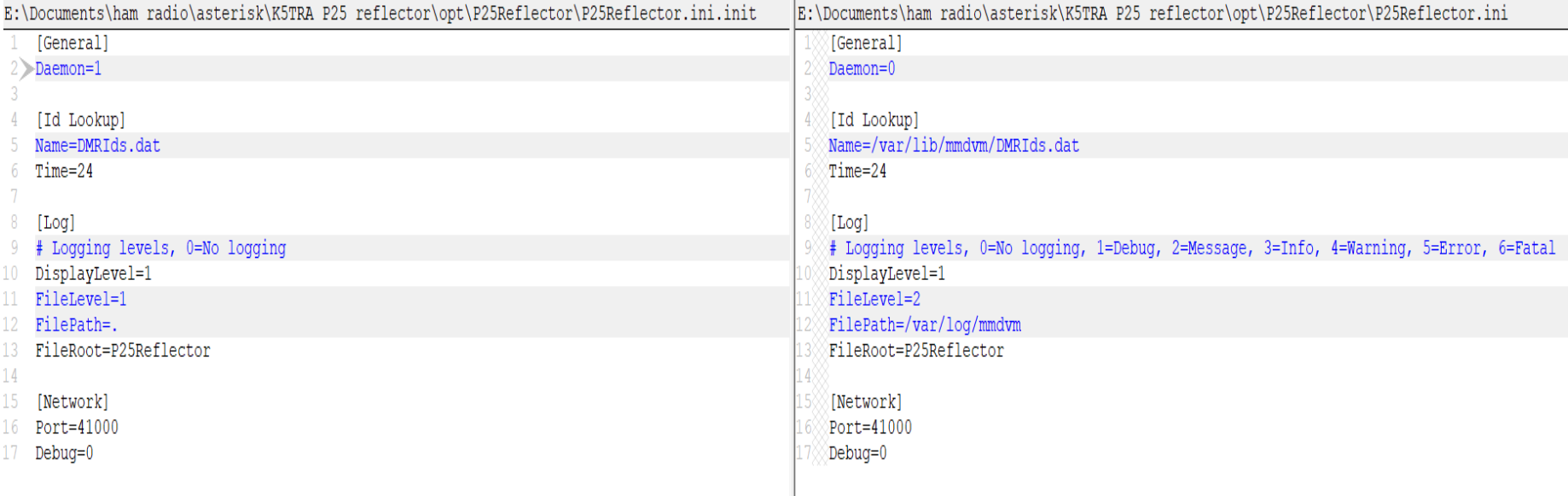

Start with a working ASL image and Debian 9 (Stretch) on microSD and perform the installation as root.

apt-mark hold raspberrypi-kernel-headers raspberrypi-kernel  $\leftarrow$  This is important apt-get update apt-get upgrade -y reboot

File changes are needed in ASL for communication with Analog\_Bridge :

1. Replace rxchannel driver with USRP:

rxchannel = USRP/127.0.0.1:34001:32001 ; GNU Radio interface

2. Enable that channel driver to be loaded on modules.conf :

load => chan\_usrp.so

Restart asterisk: astres.sh

Verify that asterisk is running : systemctl status asterisk.service

Next install dvswitch repository

install dvswitch repository : cd /tmp wget<http://dvswitch.org/install-dvswitch-repo> chmod +x install-dvswitch-repo ./install-dvswitch-repo apt-get update apt-get install quantar (gives you P25Gateway and the option for Quantar\_Bridge interface) apt-get install analog-bridge apt-get install p25reflector systemctl disable quantar bridge.service (if you don't plan to use Quantar Bridge)

Two metapackages are named dvswitch and quantar.

dvswitch contains: dvswitch\_base, Analog\_Bridge, md380-emu and MMDVM\_Bridge quantar contains: dvswitch\_base, MMDVM\_Bridge, Quantar\_Bridge P25Gateway, P25Parrot

If you have any dahdi kernel related error in install, look in /usr/src. You should see both ASLarc\_1.01 and asl-dahdilinux-2.11.1, or similar. In your asl-dahdi-linux directory, is you see Makefile, then type make at CLI. If compile completes without errors, type make install.

The \*.ini files must now be edited with your station information and proper ports.

The /opt directory contains subdirectories for each module. The initialization files can be found there:

Analog Bridge - /opt/Analog Bridge/Analog Bridge.ini

- MMDVM\_Bridge /opt/MMDVM\_Bridge/DVSwitch.ini
- - /opt/MMDVM\_Bridge/MMDVM\_Bridge.ini

- P25Gateway /opt/P25Gateway/P25Gateway.ini
- P25Reflector /opt/P25Reflector/P25Reflector.ini

#### Edit these files as follows:

1. Analog\_Bridge.ini

Change txPort from 31103 to 34103 in [AMBE\_AUDIO] Change rxPort from 31100 to 34100 in [AMBE\_AUDIO] Do Not change txPort and rxPort from 32001 to 34001 in [USRP] Change ambeMode from DMR to P25 Change gatewayDmrId to your ID (used as proxy from ASL) Change repeaterID to your repeater's source ID Change txTg to your desired reflector connection

2. DVSwitch.iniChange txPort from 31103 to 34103 NO CHANGES NEEDED !

#### 3. MMDVM\_Bridge.ini

Change  $[P25]$  Enable from = 0 to = 1 Change  $[P25 Network]$  Enable from = 0 to = 1 Add your Callsign and ID to [General] Add your RXFrequency, TXFrequency, Latitude, Longitude, Location and URL to [Info]

#### 4. P25Gateway.ini

Add your Callsign in [General] Set Daemon = 0 Set [Id Lookup] to /var/lib/mmdvm/DMRIds.dat Set [Log] FilePath to /var/log/mmdvm Set Startup = to your desired reflector number

#### 5. P25Reflector.ini

Change Daemon  $= 1$  to Daemon  $= 0$ Change [Id Lookup] to /var/lib/mmdvm/DMRIds.dat Change [Log] FilePath to /var/log/mmdvm Set FileLevel =2

Enable systemd services:

systemctl enable analog\_bridge.service systemctl enable mmdvm\_bridge.service systemctl enable p25gateway.service systemctl enable p25reflector.service

Start systemd services:

systemctl start analog\_bridge.service systemctl start mmdvm\_bridge.service systemctl start p25gateway.service systemctl start p25reflector.service

Audio levels can be set in Analog\_Bridge.ini

A useful tool to change settings is /opt/MMDVM\_Bridge/dvswitch.sh . Run it with no parameters to see the menu of options.

That's it. It should be running. If you run into difficulty, the next section will discuss some diagnostic tips.

## **Diagnostics**

You can view the status of the systemd services:

systemctl status asterisk.service systemctl status analog bridge.service systemctl status mmdvm\_bridge.service systemctl status p25gateway.service systemctl status p25reflector.service

Log files can be found in /var/log/dvswitch and /var/log/mmdvm .

You should be able to see ASL PTT events in the logs. Start with ASL-AB interface and move outward.

If something's not working, it is sometimes useful to :

- 1) stop a service: systemctl stop (name).service,
- 2) delete it's log,
- 3) systemctl start (name).service,
- 4) view startup log for that service.

# **Diagnostics**

An alternative to log viewing is to start the process in the foreground. This will give you the output to the console (and the log). If the program supports different log levels for file and console, you will get more output to the console.

Example: MMDVM\_Bridge.ini

[Log]

# Logging levels, 0=No logging, 1=Debug, 2=Message, 3=Info, 4=Warning, 5=Error, 6=Fatal DisplayLevel=1 FileLevel=2

- 1) stop a service: systemctl stop (name).service,
- 2) delete it's log,
- 3) cd /opt/MMDVM\_Bridge,
- 4) ./MMDVM\_Bridge MMDVM\_Bridge.ini

Netstat can show open UDP ports and associated processes: netstat -unap

# Netstat shows ports in use

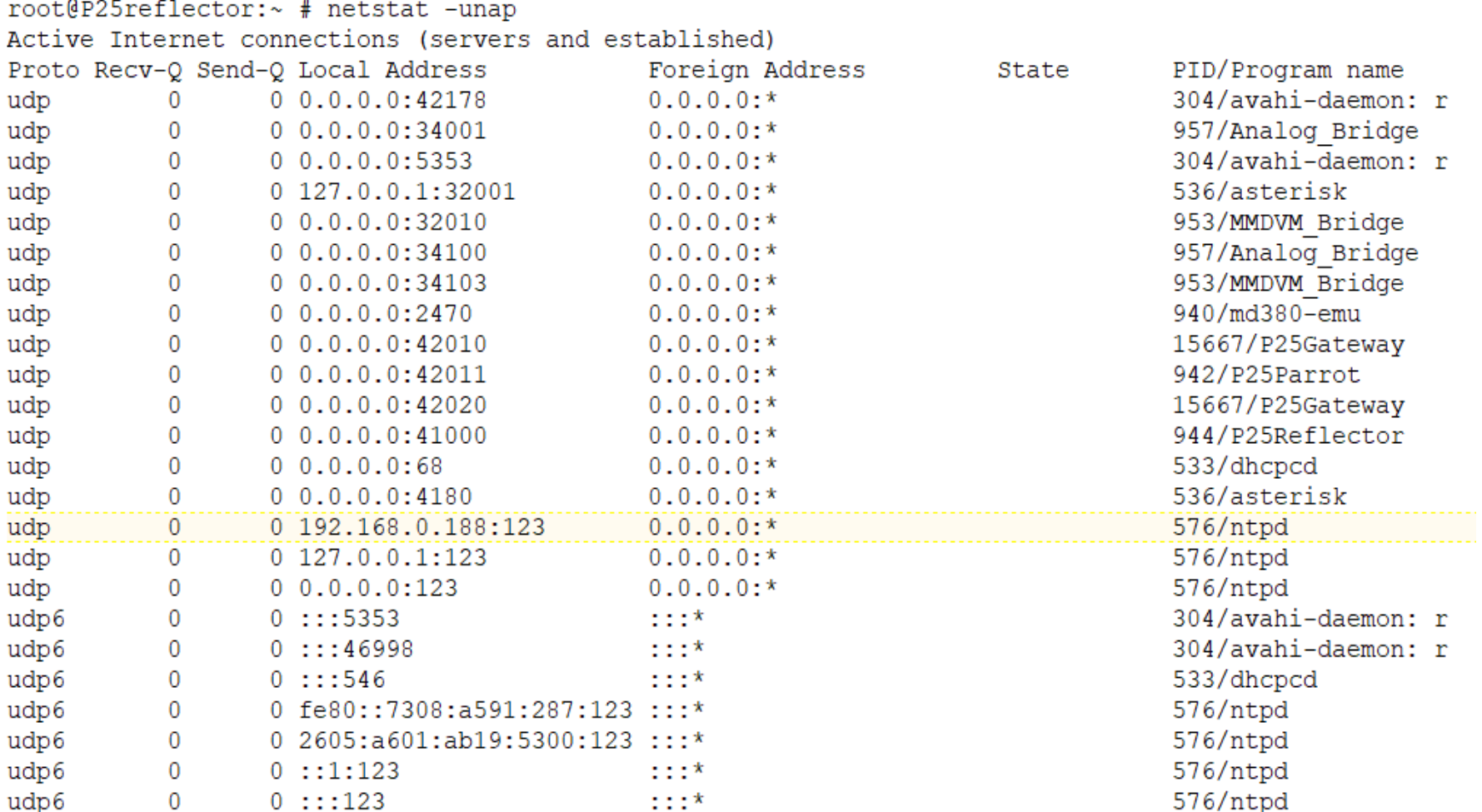